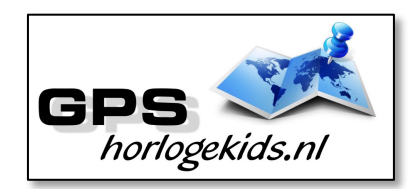

**Handleiding GPS Horloge Junior 4G Wifi VideoCall EDGE**

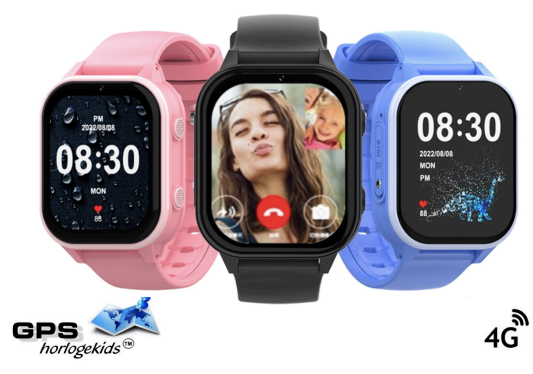

Om het horloge juist in te stellen dient u een aantal stappen te ondernemen.

Voor gebruik van het horloge heeft u een NANO Simkaart nodig die zowel over beltegoed als een internettegoed beschikt. Dit kan zowel met prepaid als met abonnement. Wij adviseren een Simkaart met KPN-netwerk (bijv. Lebara) U dient uw SIM te activeren. (Bel met Lebara met SIM in uw GSM naar 1244)

Nadien dient u dient de pincode op de Simkaart uit te schakelen. (Deze stap is niet nodig voor Lebara) Dit doet u door de Simkaart eerst in GSM te doen en de pincode uit te zetten. Bij Android telefoons staat dit veelal onder Beveiliging -> Simkaart vergrendelen. Bij iPhone staat dit bij instellingen bij Telefoon -> Sim pincode.

**Stap 1.** Schroef SIM-klepje aan zijkant horloge los en haalt de SIM-case eruit. (zie foto) Plaats de geactiveerde NANO SIM (kleinste SIM) in de SIM-case met

STM: Stot

**Camara foto an** 

Michalan

# Touchscreen

connectoren naar boven. Deze kan met de uitsparing (driehoek) maar op één manier geplaatst worden. (1) Plaats daarna de SIM-case terug in horlogekast met SIM connectoren naar boven.

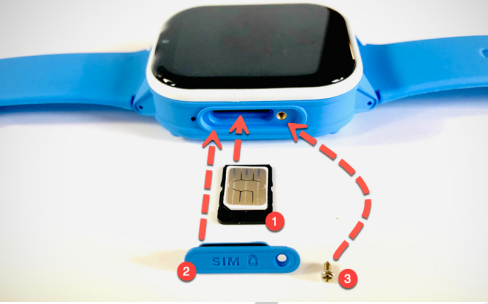

Plaats SIM-cover terug in horlogekast (2). Als laatste schroef de SIM cover stevig dicht (3) en (her)start horloge nadien. Tip; kunt u naar horloge bellen, dan heeft u SIM goed geplaatst.

## **Stap 2.**

Download de app om connectie te maken met het horloge. Hiervoor kunt u rechts

QR-code scannen of in uw appstore of playstore zoeken naar SeTracker2.

**Stap 3.** Open de app Setracker2 zorg ervoor dat de taal op Nederlands staat en de Area op Europe en klik op register. Allereerst dient u een account aan te maken. Doe dit middels uw email adres. Scan in aanmeldproces de QR-code van het horloge. Deze vindt u op het label welke aan het horloge vast zit of in horloge-menu onder QR code/REG code. Kies bij naam, de naam van uw kind.

**Laad connectoren** 

(achter fide)

**Powerean/uff) Terug in menu** 

**SOSH** mon

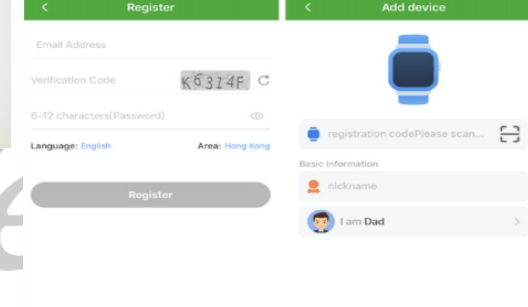

## **Stap 4.**

 $\overline{\circ}$ 

08:30

Nadat u een account heeft aangemaakt kunt u in de app onder settings de gewenste gegevens invoeren. Bij SOS Numbers kunt u de telefoonnummers invoeren waarmee het kind via het horloge SOS-signaal kan versturen/

Bij telefoonboek kunt u de nummers invoeren die het kind kunnen en mogen bellen. (max 10) Bijvoorbeeld Papa, Mama of oma. Onbekende mensen kunnen dan niet meer naar het horloge bellen. (Voicemail) Vanaf dat moment kan het kind ook zien wie naar het horloge belt.

Onder SMS Alerts kunt u verschillende meldingen instellen o.a. wanneer de batterij bijna op is of wanneer uw kind op SOS-knop drukt (3 sec lang ingedrukt houden). Bij deze laatste optie wordt een GOOGLE MAPS locatie/route SMS verstuurd voor de snelste route naar SOS locatie.

Indien het horloge niet de juiste tijd en datum weergeeft kunt u dit invoeren onder Language and Time Zone East GMT +1:00

## **Werking horloge**

Leg je vinger 3 seconden op klok-display midden onder en je kunt andere klokdisplays (20) kiezen. Het horloge kan in het menu uitgaand bellen door contact te kiezen en op telefoontje te drukken.

U kunt het horloge opladen met de magnetische USB-laadconnector op achterzijde horloge.

Sluit Laadconnector goed aan op in ieder

geval de buitenste connectoren.

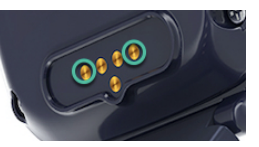

**Let op;** laad het GPS Horloge nooit op wanneer deze nat is.

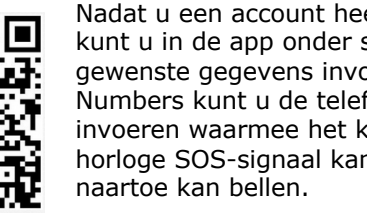

In het **hoofdmenu** vind je vele submenu's. We zullen deze toelichten:

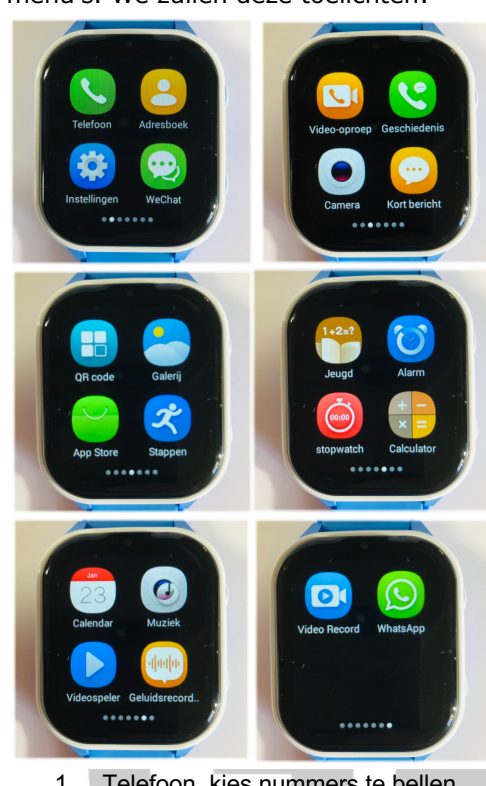

- 1 Telefoon, kies nummers te bellen<br>2 Adresboek, kies contacten om te
- Adresboek, kies contacten om te bellen opgevoerd in de App
- 3 Instellingen, zie onderstaande
- 4 WeChat, chatfunctie van horloge naar de App Setracker (chat)
- 5 Video-oproep, met een goed werkend 4G netwerk kunt u videocall uitvoeren van horloge naar App en andersom. Let erop dat je op je eigen mobiel de App SeTracker wel rechter geeft om gebruik te maken van de camera.
- 6 Geschiedenis, bekijk bel historie
- 7 Camera, maak foto's
- 8 Kort bericht, ontvang SMS
- 9 QR code, koppel horloge aan App
- 10 Galerij, bekijk gemaakte foto's
- 11 App Store, download Apps
- 12 Stappen, bekijk stappen, na activatie in de App, deze zijn indicatief en geven enkel GPS track locaties weer
- 13 Jeugd, rekenspel
- 14 Alarm, in te stellen in App
- 15 Stopwatch, activeren op moment
- 16 Calculator, rekenmachine
- 17 Calender, instellen in de App
- 18 Muziek (nog niet werkend)
- 19 Videospeler (nog niet werkend) 20 Geluidsrecord, geluid opnemen
- 21 Videorecord, video opnemen
- 
- 22 WhatsApp, chatten en foto's versturen van en naar andere whatsapp gebruikers (zie handleiding WhatsApp)

#### In Menu **"Instellingen"** kun je uitgebreide instellingen bepalen;

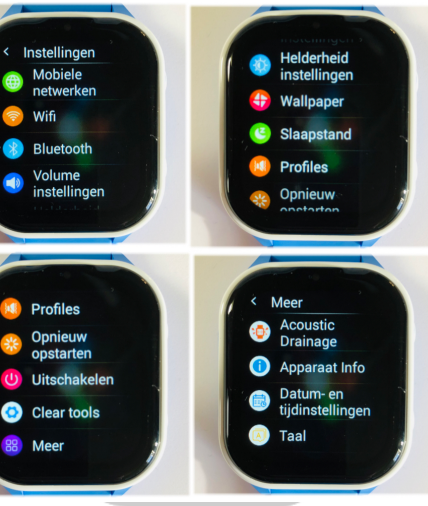

- 1 Mobile Networks; controleer of internet network is gekoppeld
- 2 WIFI; stel in voor uitwisselen data/bestanden en videobellen via wifi netwerk (stel eigen wachtwoord netwerk in indien nodig)
- 3 BlueTooth; stel in voor uitwisselen data/bestanden (geen primaire functionaliteit)
- 4 Volume; stel volume in voor (media, alarm, ringtone)
- 5 Helderheid; stel helderheid display in
- 6 Wallpaper, stel screensaver in
- 7 Slaapstand: stel tijd display standby in
- 8 Profiles; stel layout voorkeur in
- 9 Opnieuw opstarten; herstart horloge
- 10 Uitschakelen; uit doen horloge
- 11 Clear tools; opschonen geheugen
- 12 Meer,/ technische gegevens
- a. Acoustic Drainage, vocht verwijderen bij vocht op de speaker
- b. Apparaat informatie
- c. Datum en tijd installen, kies autom tijd en datum
- d. Taal, kies taal naar wens

#### **Bij eventuele problemen met het installeren;**

*De app geeft aan dat het netwerk niet werkt "not networking"/ "Watch is Offline"*

Deze melding geeft het horloge als er geen netwerkverbinding gemaakt kan worden. In dit geval heeft de SIM kaart geen internet. Activeer de SIM en het tegoed. Zie handleiding provider.

Hierna moet het horloge de internet/APN gestuurd krijgen per SMS. (Dit hoeft niet bij Lebara/KPN)

Zoek eerst de APN van uw provider op. Met deze link kunt u APN van alle providers in NL vinden; https://support.kommago.nl/hc/nl/article s/360017742378-Lijst-van-verschillendeproviders-en-bijbehorende-APN-s

MCC is de landcode, MNC is de netwerkcode. Deze dient u te noteren (bijv. 20408 KPN NL) Zoek vervolgens uw provider op en noteer APN-code. Kunt u de APN niet vinden, zoek dan op Google naar de APN die hoort bij uw provider. BIJVOORBEELD: De APN van KPN in Nederland is "internet". Deze APN heeft u nodig.

Wanneer u op vakantie het horloge wilt gebruiken dan kan dit. Binnen EU hoeft u waarschijnlijk geen aanpassingen te doen enkel het horloge over de grens even uit en aan doen. Indien dit niet werkt;

www.gpshorlogekids.nl/goed-voorbereidop-vakantie-gps-horloge/

De laatste code bestaat uit meerdere delen.

- 1. " pw, "
- 2. Het wachtwoord 123456
- 3. " ,apn, "
- 4. Het APN dat u heeft opgeschreven<br>"
- 5.  $\sqrt[n]{\frac{1}{n}}$
- 6. De landcode en netwerkcode
- 7.  $"#$

Een **voorbeeld** van een correcte sms KPN/Lebara is (dit is dus niet per se de code die voor u werkt):

#### **pw,123456,apn,internet,,,20408#**

**Wachtwoord** APN

Land- en netwerkcode

Het horloge stuurt u nu een sms terug wat lijkt op onderstaande tekst: **apn:internet;user:;passwork:;userda ta:20408**

*Om het makkelijk te maken; Gebruik voor Vodafone: 20404 Gebruik voor KPN: 20408 Gebruik voor T-Mobile: 20416*

*(Let Op; Niet alle SIM-kaarten van alle providers werken! De A-labels werken allemaal)*

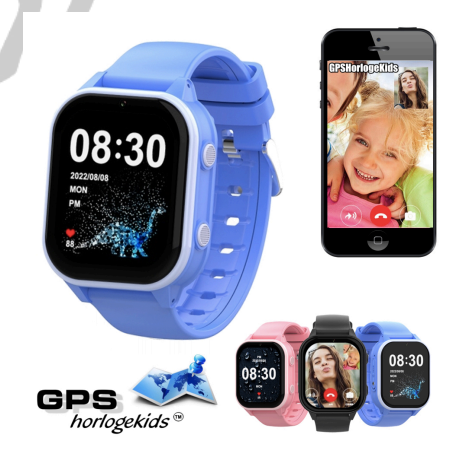